Set up the keyboard and mouse Set up the keyboard and mouse Set up the keyboard and mouse Set up the keyboard and mouse Finish Windows setup | Finish Windows setup Finish Windows setup | Finish Windows setup

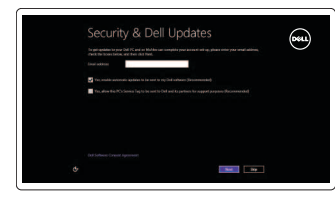

Press the power button | Press the power button Press the power button | Press the power button

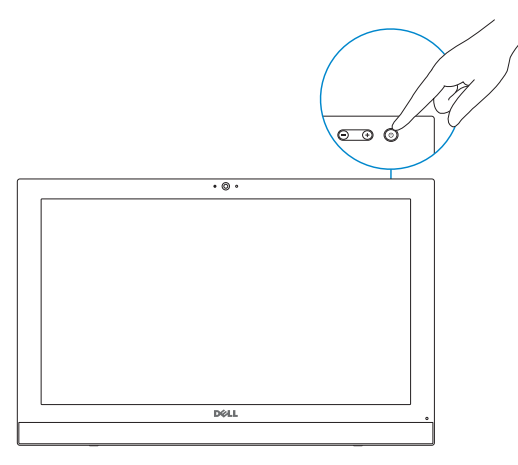

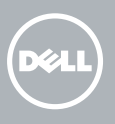

## 5 Finish Windows setup

## 1 3 5 Connect the power adapter

## 4 Press the power button

Connect the power adapter | Connect the power adapter Connect the power adapter | Connect the power adapter

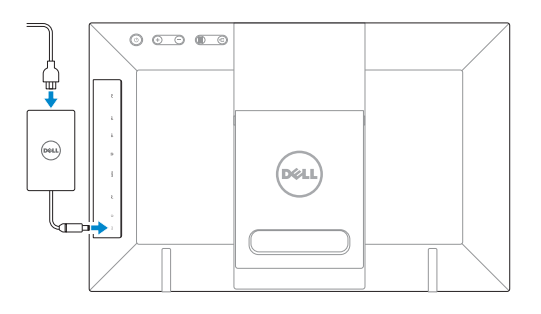

#### Enable security and updates

Enable security and updates Enable security and updates Enable security and updates Enable security and updates

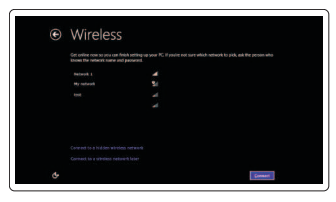

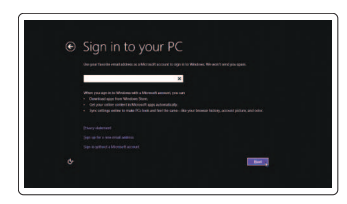

#### Sign in to your Microsoft account or create a local account

Sign in to your Microsoft account or create a local account Sign in to your Microsoft account or create a local account Sign in to your Microsoft account or create a local account Sign in to your Microsoft account or create a local account

#### Connect to your network

Connect to your network Connect to your network Connect to your network Connect to your network

## Explore resources

Explore resources | Explore resources Explore resources | Explore resources

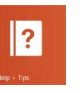

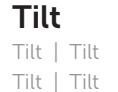

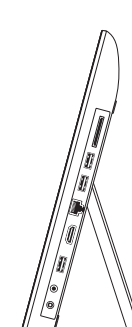

#### Help and Tips

Help and Tips | Help and Tips Help and Tips | Help and Tips

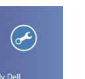

#### My Dell My Dell | My Dell My Dell | My Dell

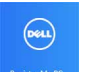

#### Register your computer

Register your computer | Register your computer Register your computer | Register your computer

#### See the documentation that shipped with the keyboard and mouse.

See the documentation that shipped with the keyboard and mouse. See the documentation that shipped with the keyboard and mouse. See the documentation that shipped with the keyboard and mouse. See the documentation that shipped with the keyboard and mouse.

Translated Text Here Translated Text Here Translated Text Here

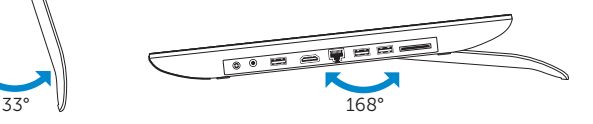

## Quick Start Guide

# Inspiron 20

### Dell - Internal Use - Confidential

## 1 Lift the stand

Lift the stand | Lift the stand Lift the stand | Lift the stand

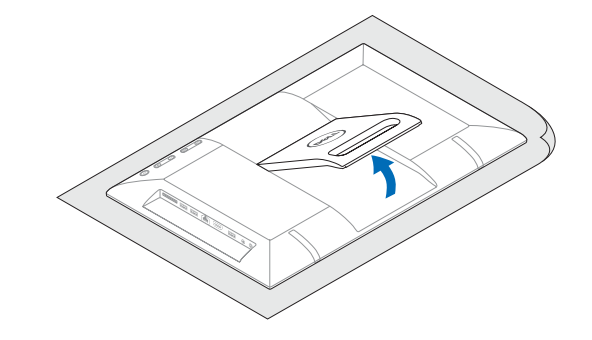

## 2 Set up the keyboard and mouse

#### Product support and manuals

Product support and manuals Product support and manuals Product support and manuals Product support and manuals dell.com/support dell.com/support/manuals dell.com/windows8

#### Contact Dell

Contact Dell | Contact Dell Contact Dell | Contact Dell

#### Regulatory and safety

Regulatory and safety | Regulatory and safety Regulatory and safety | Regulatory and safety

#### Regulatory model

- 8. Regulatory label
- 9. Service Tag label

#### 10. Camera-status light

Regulatory model | Regulatory model Regulatory model | Regulatory model W13B

#### Regulatory type

- 11. Power-adapter port
- 12. Headset port
- 13. USB 2.0 port
- 14. HDMI port
- 15. Network port
- 16. USB 2.0 ports (2)
- 17. Media-card reader

Regulatory type | Regulatory type Regulatory type | Regulatory type W13B001

#### Computer model

Computer model | Computer model Computer model | Computer model

- 10. Camera-status light
- 11. Power-adapter port
- 12. Headset port
- 13. USB 2.0 port
- 14. HDMI port
- 15. Network port
- 16. USB 2.0 ports (2)
- 17. Media-card reader

Features

2. Camera 3. Microphone 4. Power button

Features | Features | Features | Features

#### 1. Camera-status light

#### 2. Camera

- 3. Microphone
- 4. Power button
- 5. Volume-control buttons (2)
- 6. Menu button

- 10. Camera-status light
- 11. Power-adapter port
- 12. Headset port
- 13. USB 2.0 port
- 14. HDMI port
- 15. Network port
- 16. USB 2.0 ports (2)
- 17. Media-card reader

7. Exit button

 $12 - \frac{1}{2}$  $14 15 13 -$ 

 $11 -10$ 

 $17 - \frac{1}{1}$  $16 -$ 

- 1. Camera-status light
- 2. Camera
- 3. Microphone
- 4. Power button
- 5. Volume-control buttons (2)
- 6. Menu button
- 7. Exit button
- 8. Regulatory label
- 9. Service Tag label
- 10. Camera-status light
- 11. Power-adapter port
- 12. Headset port
- 13. USB 2.0 port
- 14. HDMI port
- 15. Network port
- 16. USB 2.0 ports (2)
- 17. Media-card reader

Frecuencia 50 Hz–60 Hz Consumo de corriente de entrada 1,70 A<br>Voltaje de salida 19,50 V CC Voltaje de salida 19,50 V (<br>Consumo de corriente de salida 19,50 V (

País de origen en activitativa de la estado en China

1. Camera-status light

5. Volume-control buttons (2)

 $\odot$  2014 Dell Inc.  $\ddot{\bullet}$  Printed in China. © 2014 Microsoft Corporation.

Consumo de corriente de salida

6. Menu button 7. Exit button 8. Regulatory label 9. Service Tag label

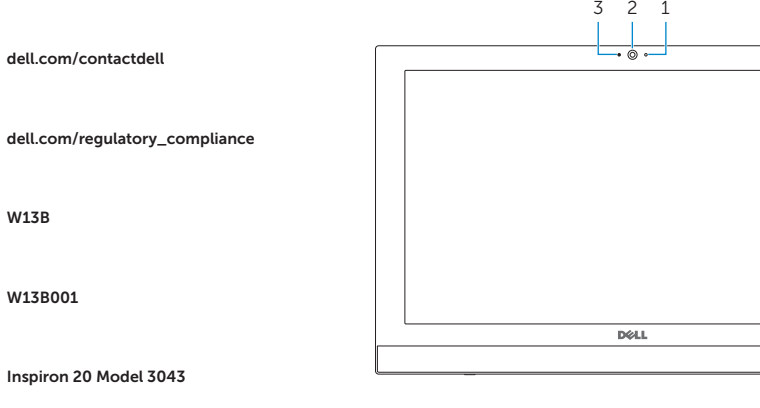

- 1. Camera-status light
- 2. Camera
- 3. Microphone
- 4. Power button
- 5. Volume-control buttons (2)
- 6. Menu button
- 7. Exit button
- 8. Regulatory label
- 9. Service Tag label
- 10. Camera-status light
- 11. Power-adapter port
- 12. Headset port
- 
- 14. HDMI port
- 
- 
- 17. Media-card reader
- 
- 
- 
- 
- 
- 
- 
- 
- 
- 
- 
- 
- 
- 
- 
- 
- 
- 
- 
- 
- 
- 
- 
- 
- 
- 
- 
- 15. Network port
- 
- 
- 16. USB 2.0 ports (2)
- 
- 
- 
- 
- 
- 
- 
- 
- 
- 
- 
- 
- 13. USB 2.0 port
- 1. Camera-status light
- 2. Camera
- 3. Microphone
- 4. Power button
- 5. Volume-control buttons (2)
- 6. Menu button
- 7. Exit button
- 8. Regulatory label
- 9. Service Tag label

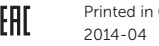

Información para NOM, o Norma Oficial Mexicana

La información que se proporciona a continuación se mostrará en los dispositivos que se describen en este documento, en conformidad con los requisitos de la Norma Oficial

Mexicana (NOM): Importador: Dell Mexico S.A. de C.V.

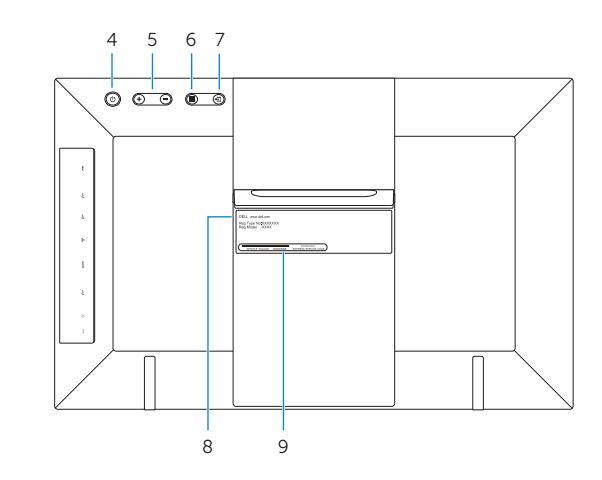

AV PASEO DE LA REFORMA NO 2620 PISO 11

Modelo<br>Voltaie de alimentación de la componente de 100 V CA-240 V CA

COL. LOMAS ALTAS MEXICO DF CP 11950

Voltaje de alimentación